1. Class Hierarchyを使ってどういう土地利用に分類した いのかを決める。事前に土地利用の分類項目を決める ことが重要。

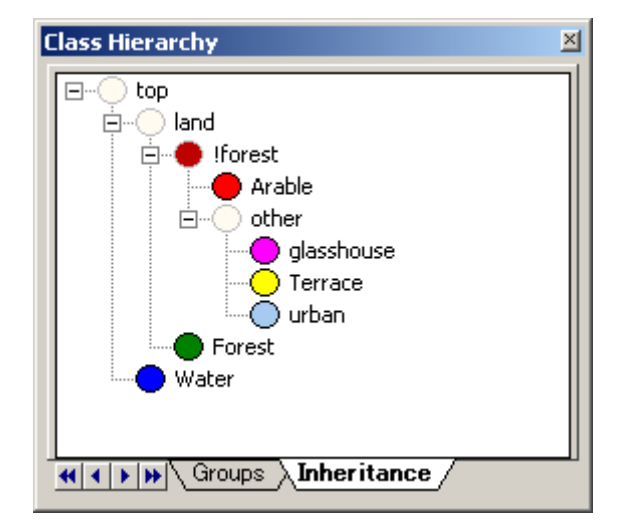

2. Process Treeを使ってセグメントの大きさ(Scale parameter)を決定する。大きすぎるとおお ざっぱな分類になるが、小さすぎるとごちゃごちゃし過ぎて分からない。 今回は、「50」を採用。

次に、classificationのところで、最初に分類する土地利用を決定する。今回は、森林と畑を 優先的に分類した。

また、森林と畑以外は、Seg2でScale parameter を更に小さくして分類を試みた。(結果を出すま ではできなかった。)

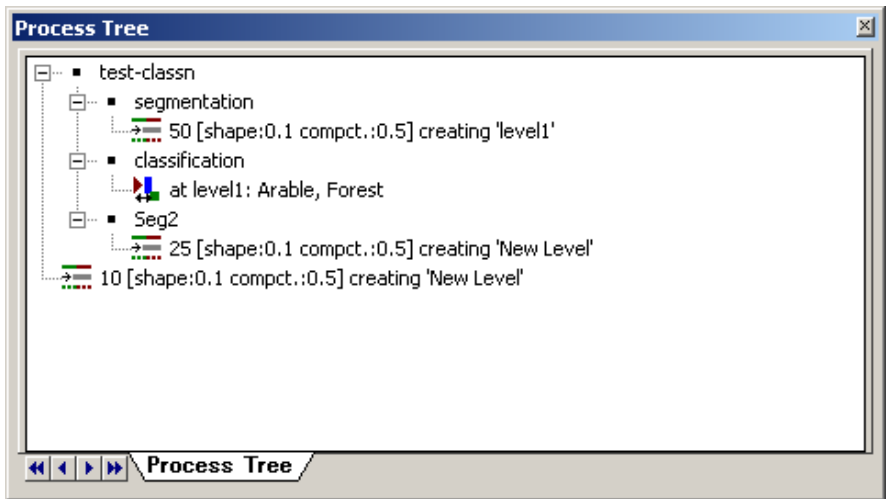

3. 土地利用を分けるには、セグメントの輝度値のヒストグラムを見ながら各土地利用の輝度 値の範囲を決定する。

図は、ForestとArableのヒストグラム。今回は、ALOSの1~4バンドとNDVIを使用。NDVIでは各 土地利用の輝度値が重なるが、それ以外では曖昧な領域が限られている。特に、バンド2を 使えば確実に分類できることが分かる。

ヒストグラムを出すためには、土地利用が明らか なセグメント(教師となり得るセグメント)を選択し、 Sample Editor上で右クリックし、Computeを選択す ればよい。

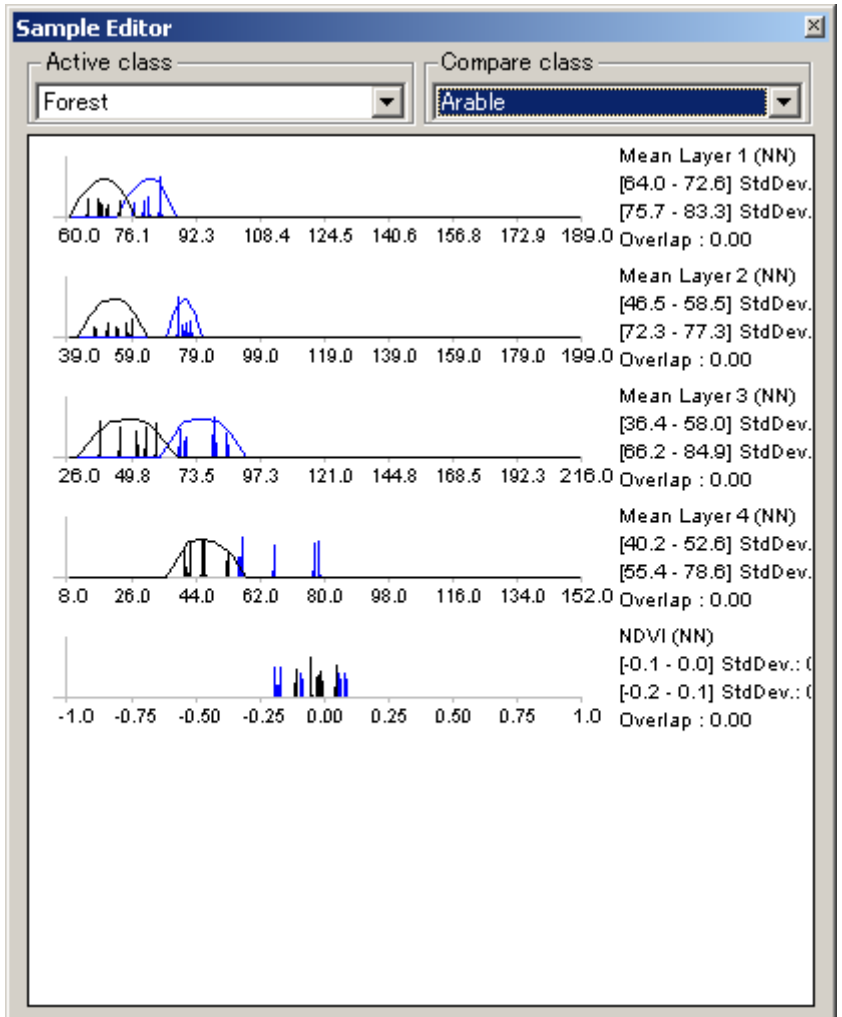

3. Segmentation とClassificationを施して得られたのが、下の図。拡大したところを見てみると、 都市、グリーンハウス、道路などがかなり綺麗に分割できているようである。 ただし、更に細かく見るとグリーンハウスの中に畑が混じっている所もある。これらは、更に小 さいセグメンテーションを作ることで対応できると思われる。

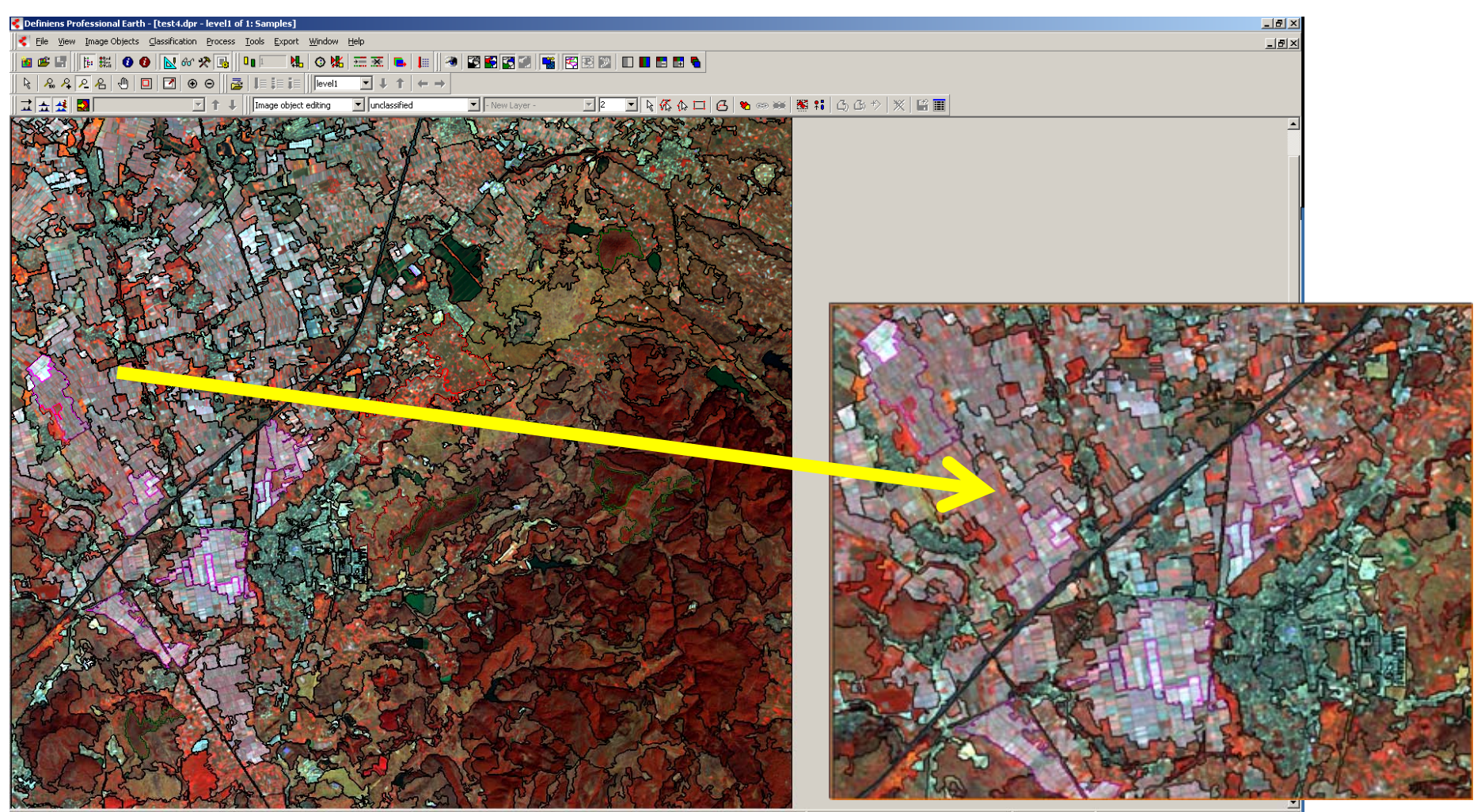

## ・今回使ったパラメータ一覧

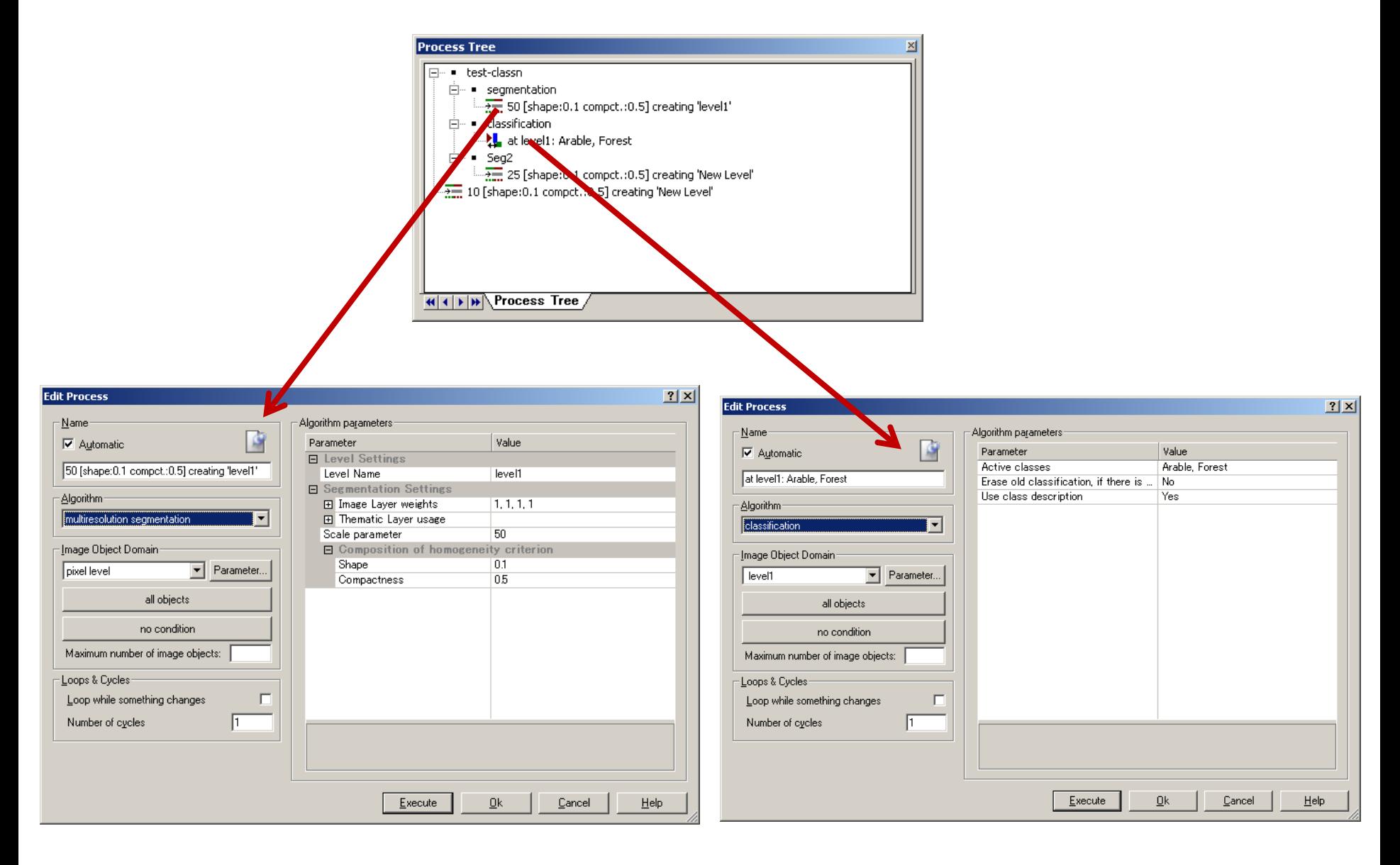

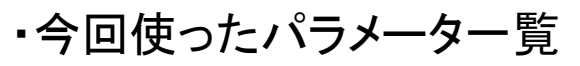

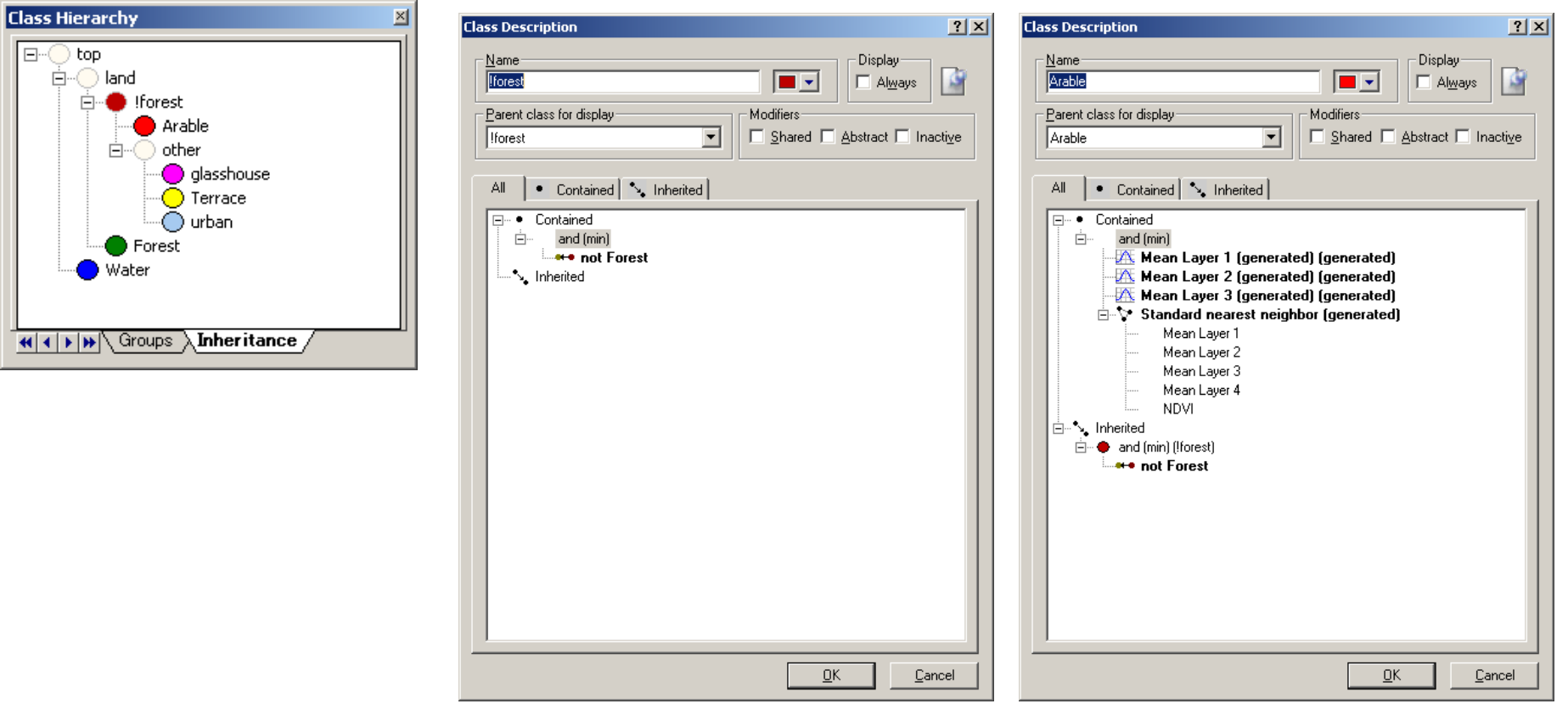

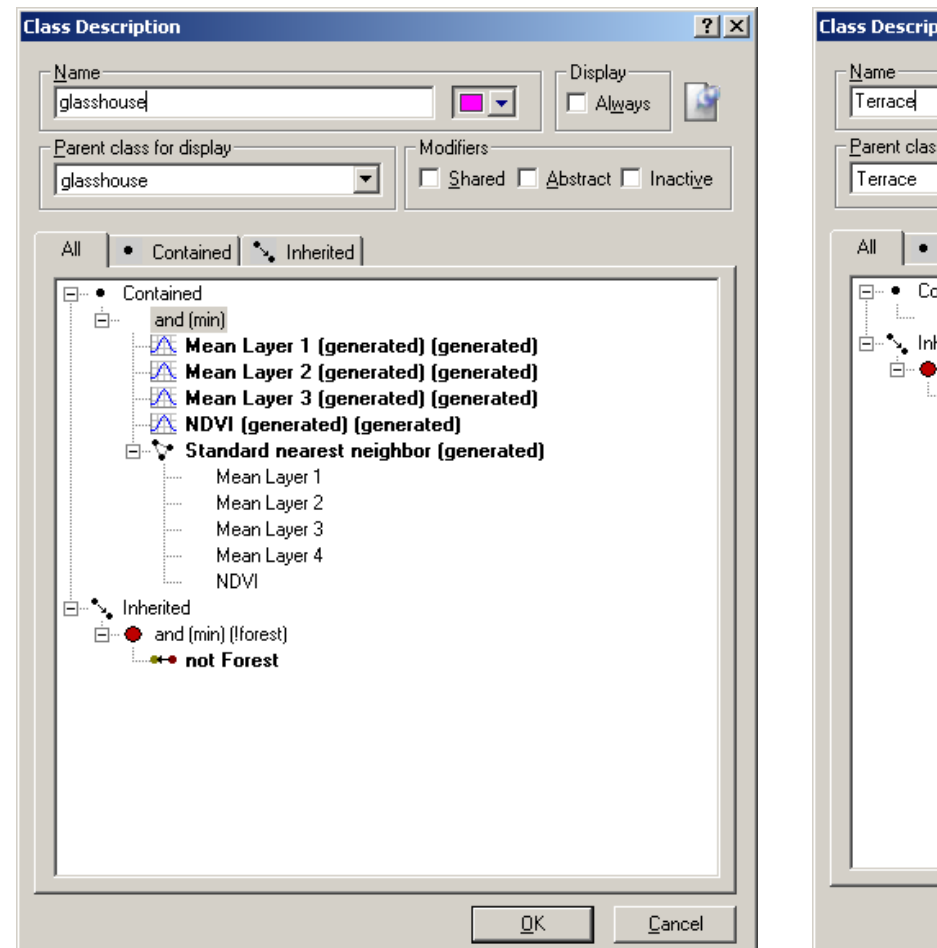

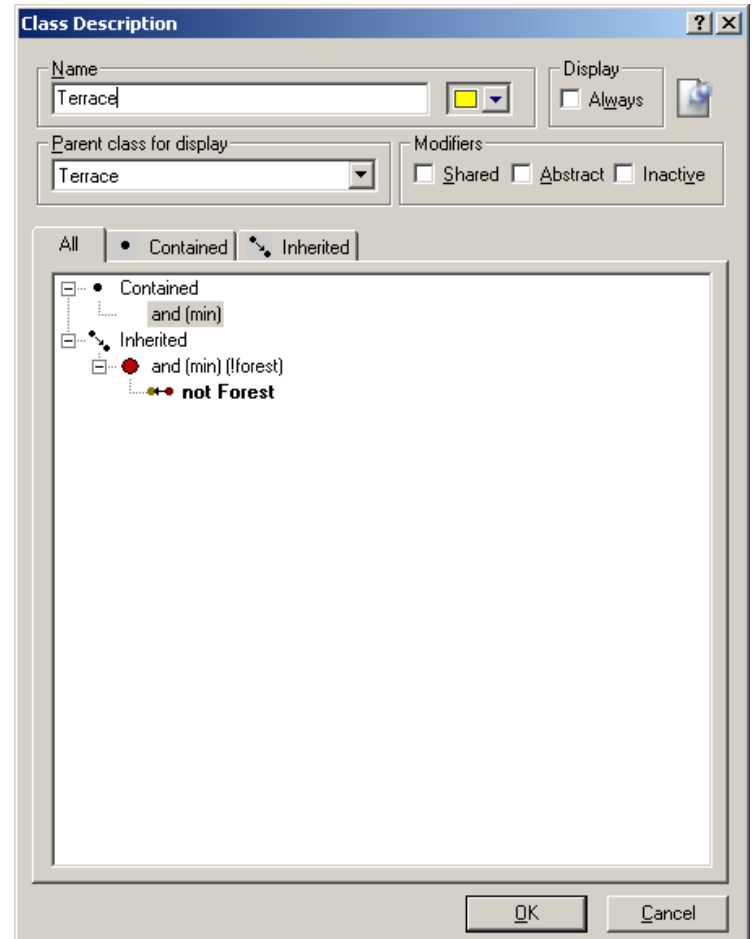

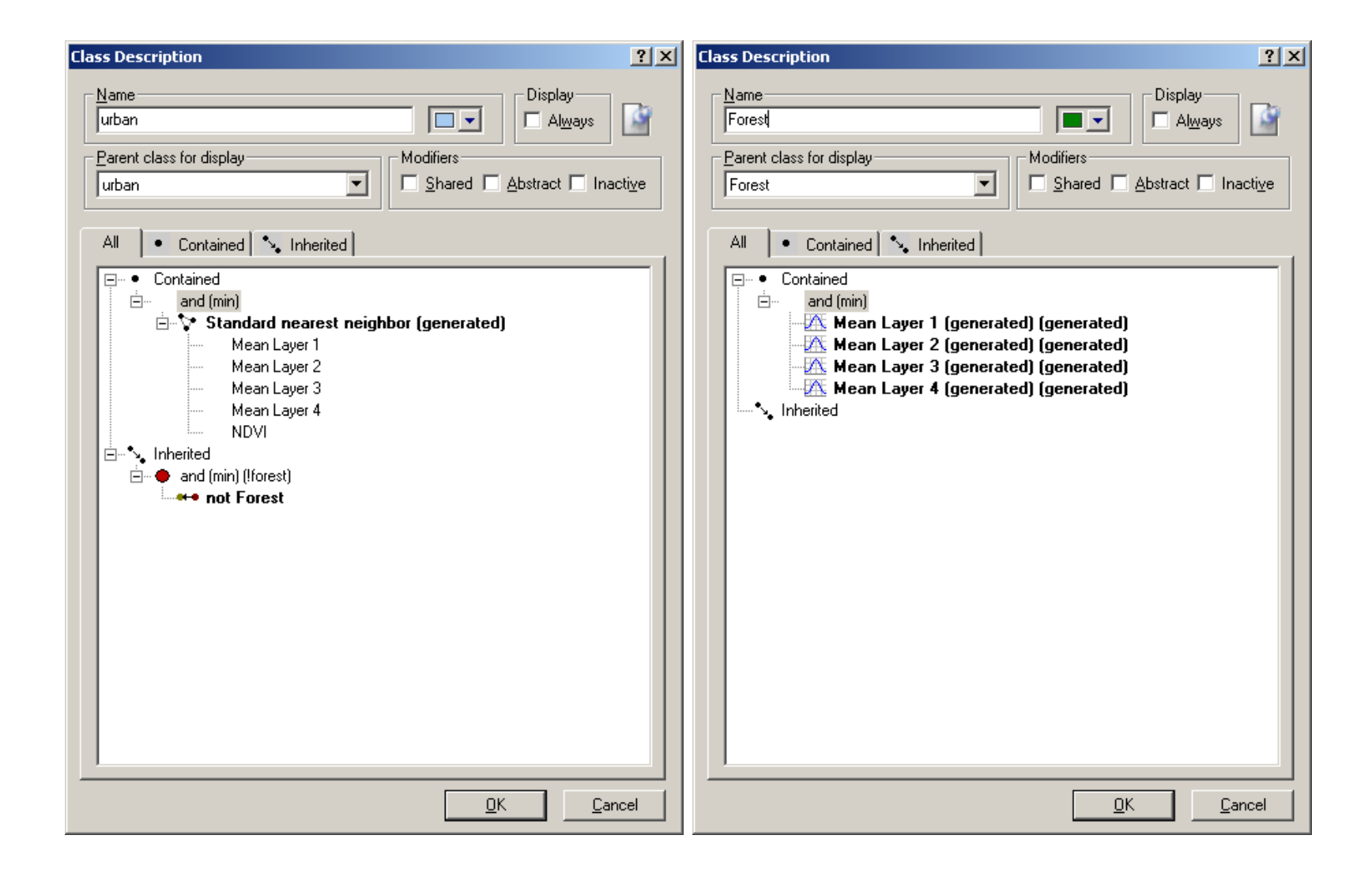

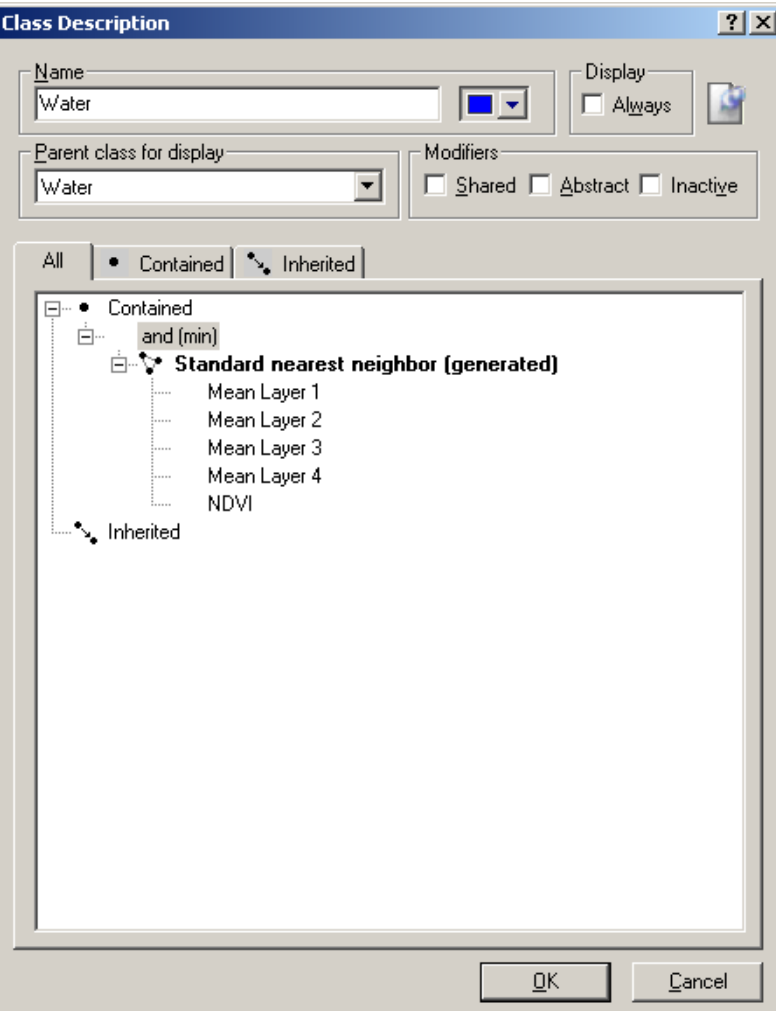